## Fatura Üzerinde ÖKC Bilgilerinin Gösterilmesi

2.39.00.00 sürümünde Ödeme kaydedici cihaz bilgilerinin e-Fatura ve e-Arşiv faturaları ile gönderilebilmesi için e-Fatura/e-Arşiv faturaları içerisinde bulunan F9 menüye Ödeme Kaydedici Cihaz (ÖKC) Bilgi Alanı eklenmiştir.

Ödeme kaydedici cihaz bilgileri entegrasyon ile gelebileceği gibi fatura içerisinde bulunan F9 menüdeki Ödeme Kaydedici Cihaz (ÖKC) Bilgileri alanından da girilebilir.

Ödeme Kaydedici Cihaz (ÖKC) Bilgilerini girebilmek için sırası ile yapılması gerekenler şunlardır:

Satınalma/Satış Dağıtım parametrelerine ÖKC Bilgi Fişi (Evet /Hayır) parametresi eklenmiştir.

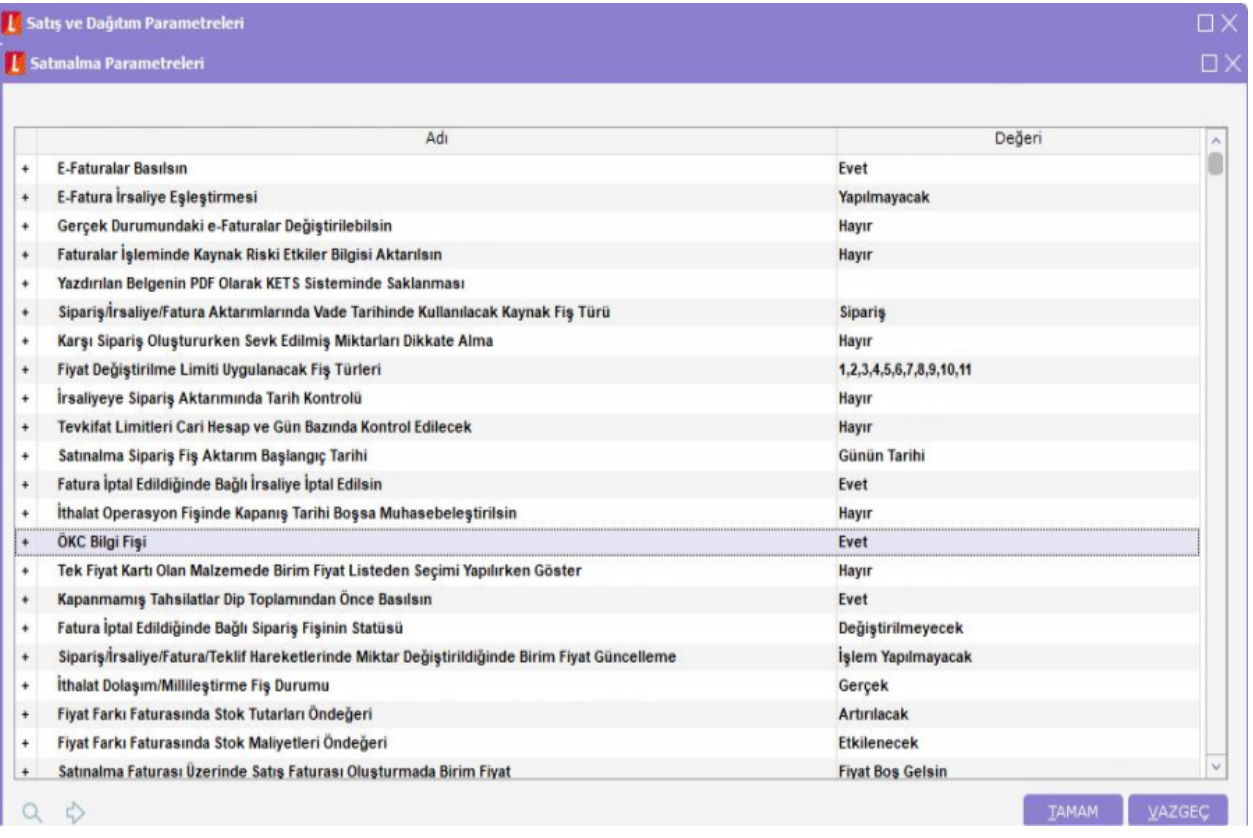

Fatura içerisinde detaylar tabındaki ÖKC Bilgi Fişi onay kutucuğu alanı, Satınalma/Satış Dağıtım parametrelerinde ÖKC Bilgi Fişi "Evet" seçildiği durumda işaretli gelir. Bu alanın işaretli olduğu faturalarda Ödeme Kaydedici Cihaz (ÖKC) Bilgilerinin girişine izin verilir ve e-Fatura/e-Arşiv faturalarında bu bilgilerin gönderimi sağlanır.

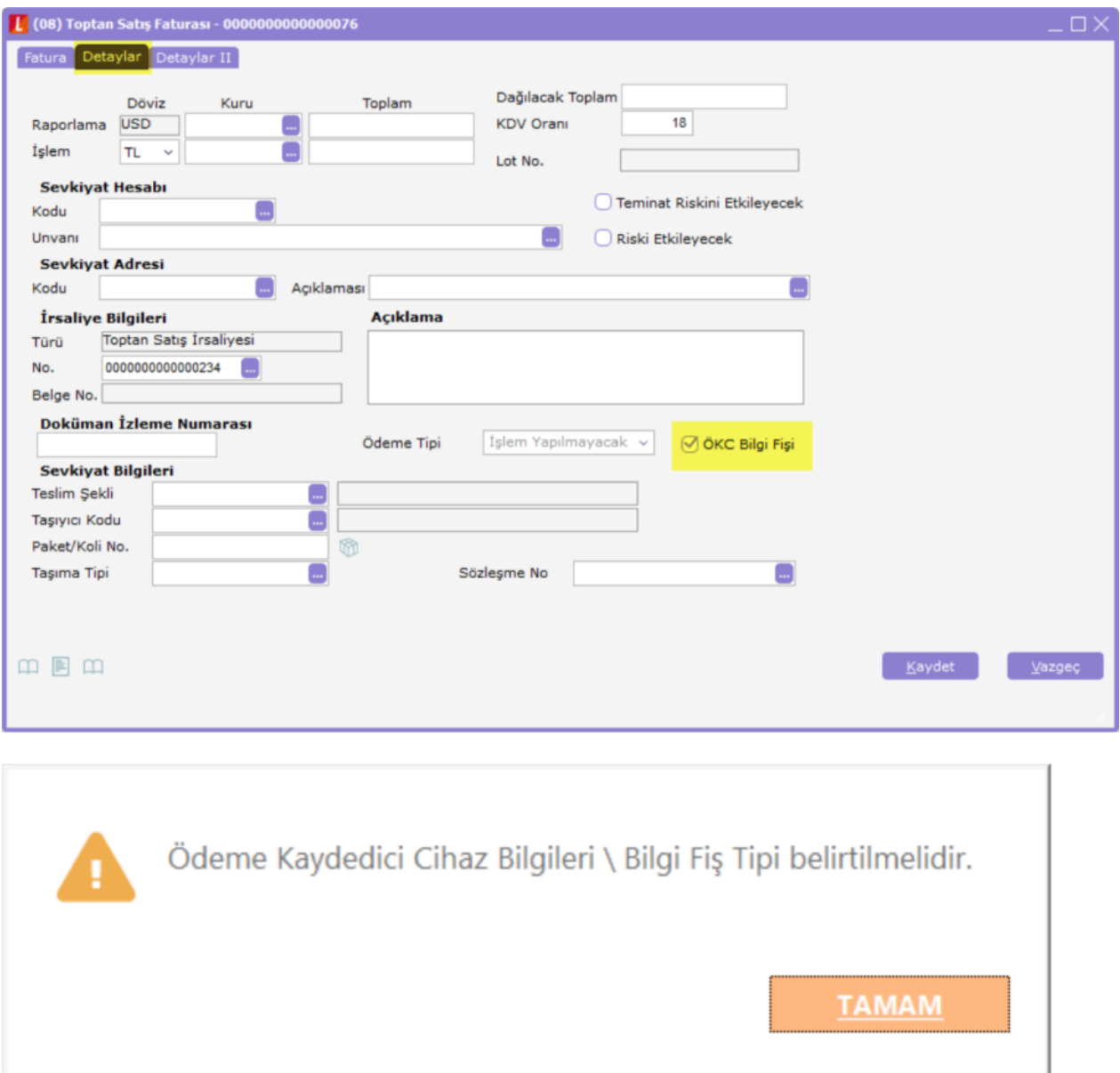

Faturalar içerisindeki başlık bilgi alanından ulaşılan F9 menüye "Ödeme Kaydedici Cihaz Bilgileri" seçeneği eklenmiştir.

![](_page_2_Picture_43.jpeg)

Ödeme Kaydedici Cihaz Bilgileri ekranında bulunan seçenekler; Bilgi Fiş Tipi, ÖKC Seri Numarası, Z Raporu Numarası, ÖKCBF Sabit değeri, ÖKC Bilgi Fişi Sabit değeri, Bilgi Fişi Tarihi, Bilgi Fişi Zamanı ve Fiş Numarası'dır.

![](_page_2_Picture_44.jpeg)

ÖKC Bilgi Fişi onay kutucuğu işaretlenmiş faturalar ile ilgili olarak;

- e-Fatura türündeki satış faturalarında ÖKC Bilgi Fişi tipi e-Fatura olarak ön değer getirilir.
- e-Fatura türündeki satış faturalarındaki e-Fatura bilgilerinde "İrsaliye Yerine Geçer" onay kutucuğu işaretli olduğu durumda ÖKC Bilgi Fişi Tipi e-Fatura\_İrsaliye olarak ön değer getirilir.
- e- Arşiv türündeki satış faturalarında ÖKC Bilgi Fişi tipi e- Arşiv olarak ön değer getirilir.
- e- Ariv türündeki satış faturalarındaki e- Arşiv bilgilerinde "İrsaliye Yerine Geçer" onay kutucuğu işaretli olduğu durumda ÖKC Bilgi Fişi Tipi e - Arşiv\_İrsaliye olarak ön değer getirilir.
- Kağıt türündeki satış faturalarında ÖKC Bilgi Fişi tipi FATURA olarak ön değer getirilir.
- Satış faturası XML Şablonuna eklenen alanlar aşağıdaki gibidir;

```
IS_ÖKC_FICHE 
ÖKC_FICHE_TYPE
ÖKC_FICHE_NUMBER
ÖKC_DATE 
ÖKC_TIME
ÖKC_SERIAL_NUMBER
ÖKC_Z_NUMBER
ÖKC_FIXED_VALUE <?xml version="1.0" encoding="ISO-8859-9"<mark>?></mark>
<SALES INVOICES>
    <OKCINFO LIST>
       <OKCINFO>
         <FICHE TYPE>7</FICHE TYPE>
         <FICHE NUMBER>001</FICHE NUMBER>
         <DATE>12.12.2018</DATE>
         <TIME>00:10</TIME>
         <SERIAL NUMBER>SD00001</SERIAL NUMBER>
         <Z NUMBER>Z00000001</Z NUMBER>
         <FIXED VALUE>TEST</FIXED VALUE>
         <LINE NUMBER>1</LINE NUMBER>
       </OKCINFO>
    </OKCINFO LIST>
  \langle/INVOICE>
</SALES INVOICES>
```